**Entry for Same Newsletters at Multiple Sites**

# UNIVERSITY OF CALIFORNIA<br>cal Stresh Nutrition Education

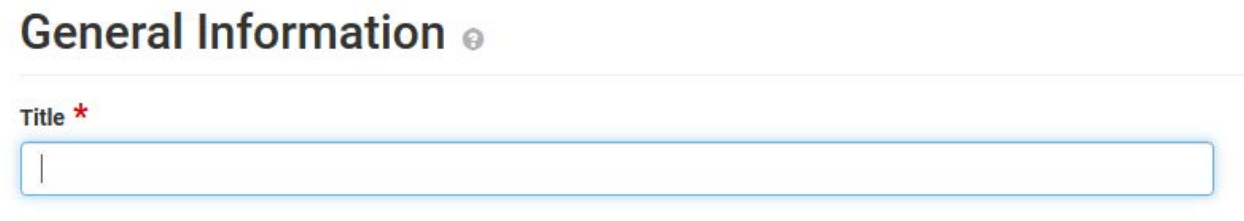

### Enter the **name of the newsletter** in the Title

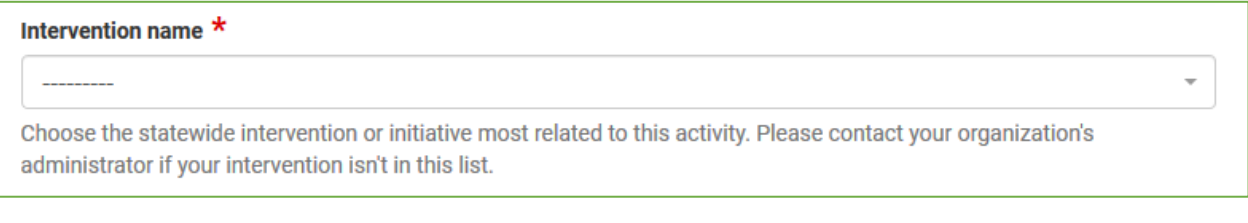

Choose the **Intervention Name** that best fits the **site** or **audience** the newsletter is reaching

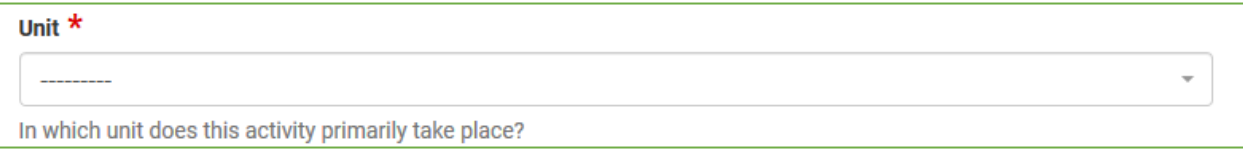

Using the dropdown choose the **county** for the site **where the newsletters are distributed**, do not choose the cluster name for the Unit.

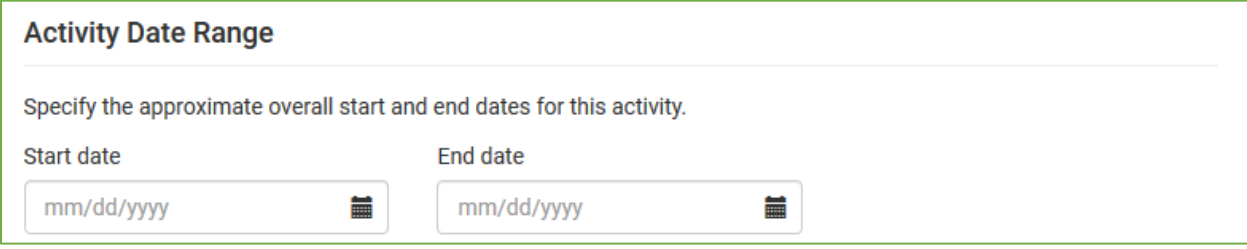

The activity date range is **optional**

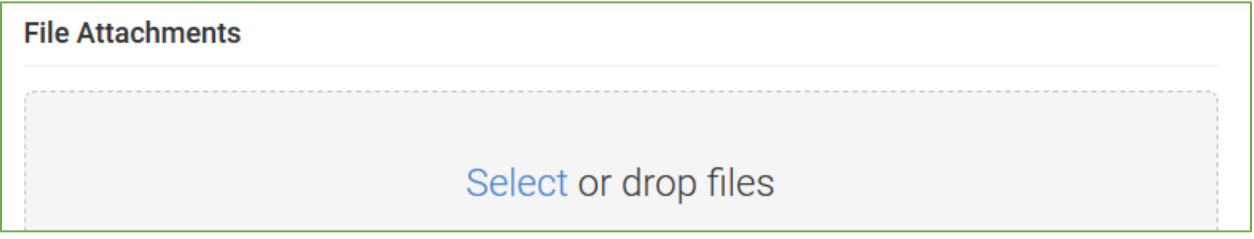

You may wish to attach a **sample of the newsletter** being distributed here

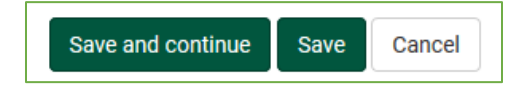

Click Save and continue

# **PEARS Indirect Activity Data**

# **Entry for Same Newsletters at Multiple Sites**

# UNIVERSITY OF CALIFORNIA<br>cal Stresh Nutrition Education

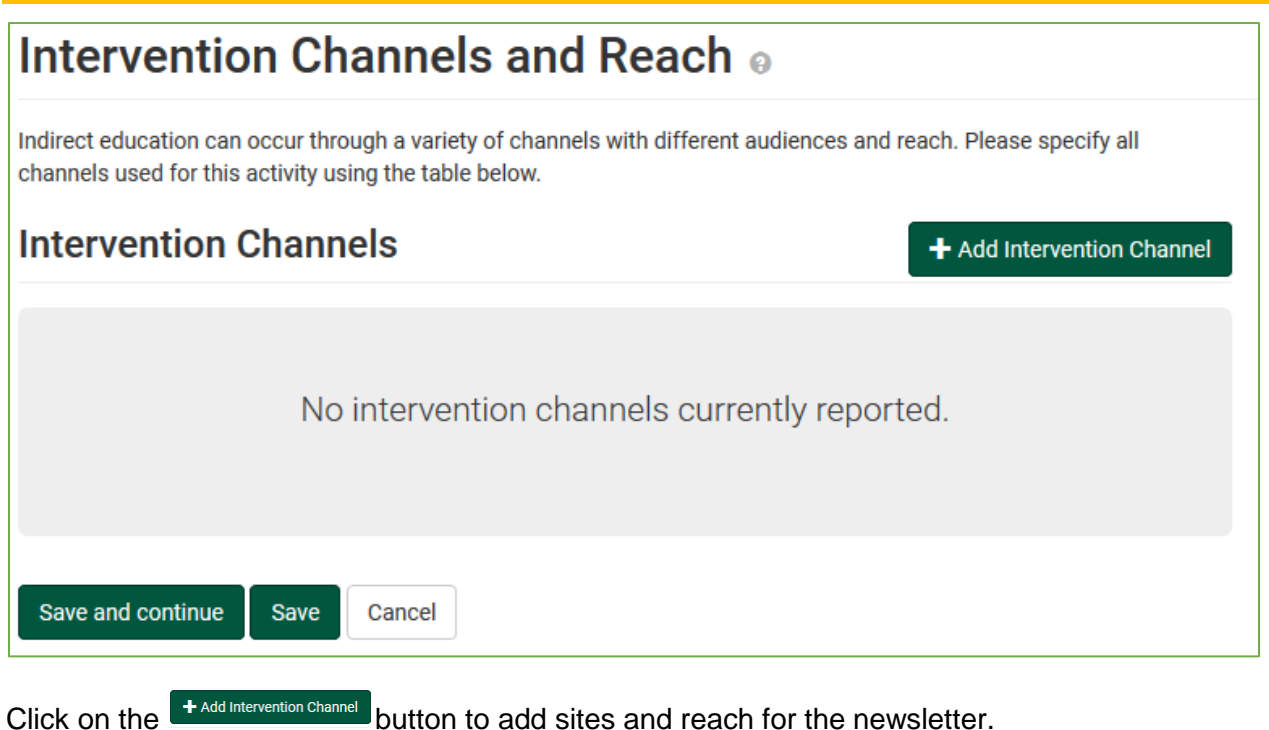

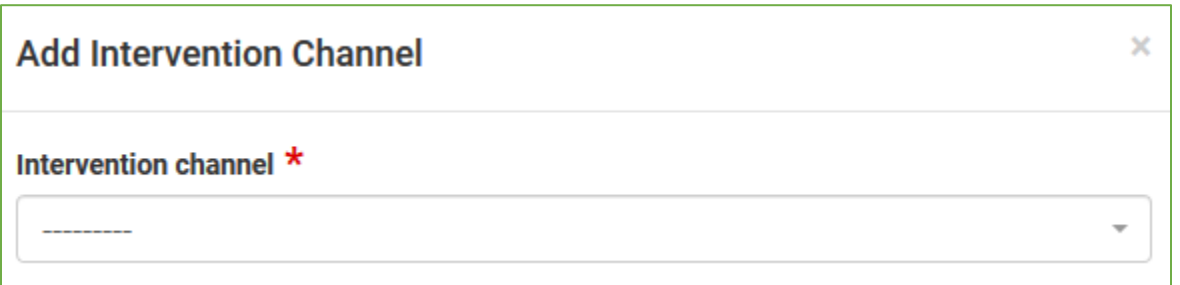

Using the dropdown for Intervention Channel, choose one of the following for the newsletter being distributed:

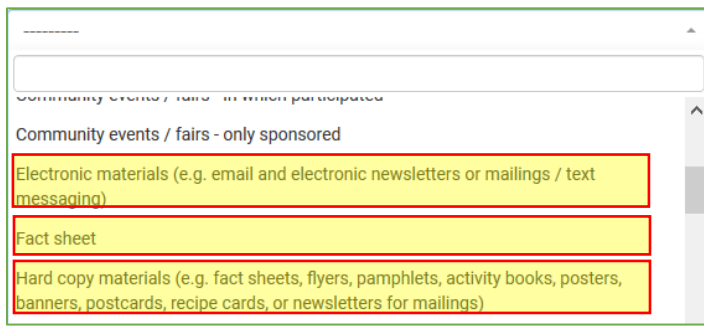

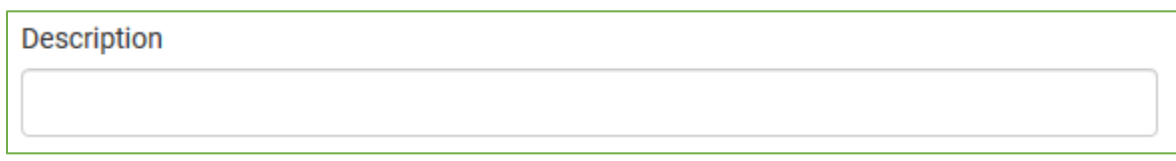

#### Briefly describe the newsletter

## **PEARS Indirect Activity Data**

### **Entry for Same Newsletters at Multiple Sites**

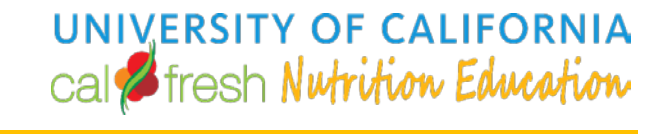

**Site** 

Search for a site

Using the list of SNAP-Ed sites, choose the first site within your county where the newsletters are distributed

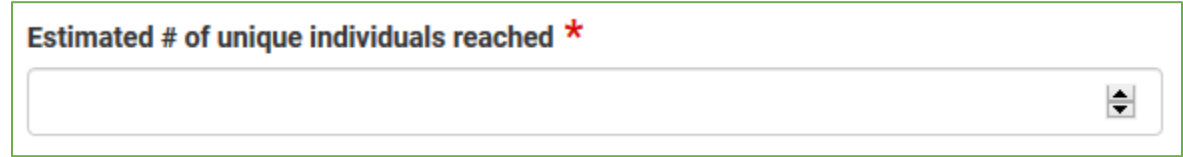

Enter the total number of individuals reached at this site only where the newsletters are distributed

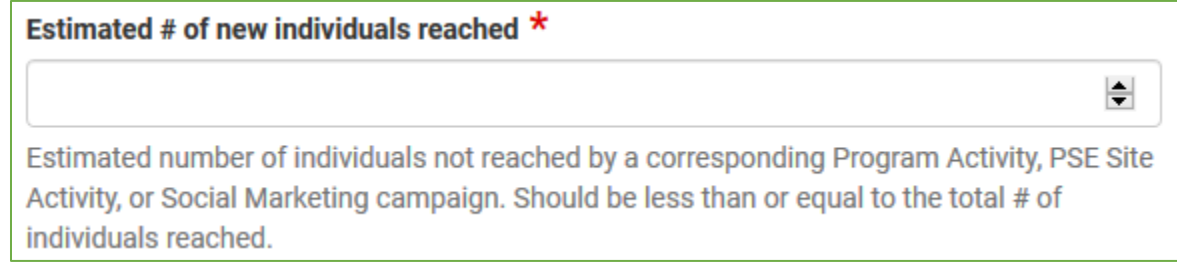

Enter the estimated number of **NEW** individuals reached at this site only where the newsletters are distributed, these would be individuals that **have not been reached** by **any other intervention** (DE, PSE, SM).

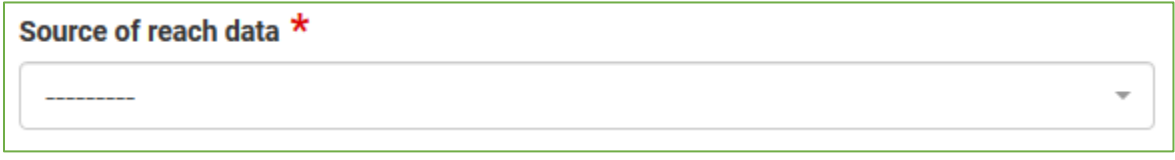

Enter the source of the reach data. (If schools, use "Other" and enter Student FRPM Data)

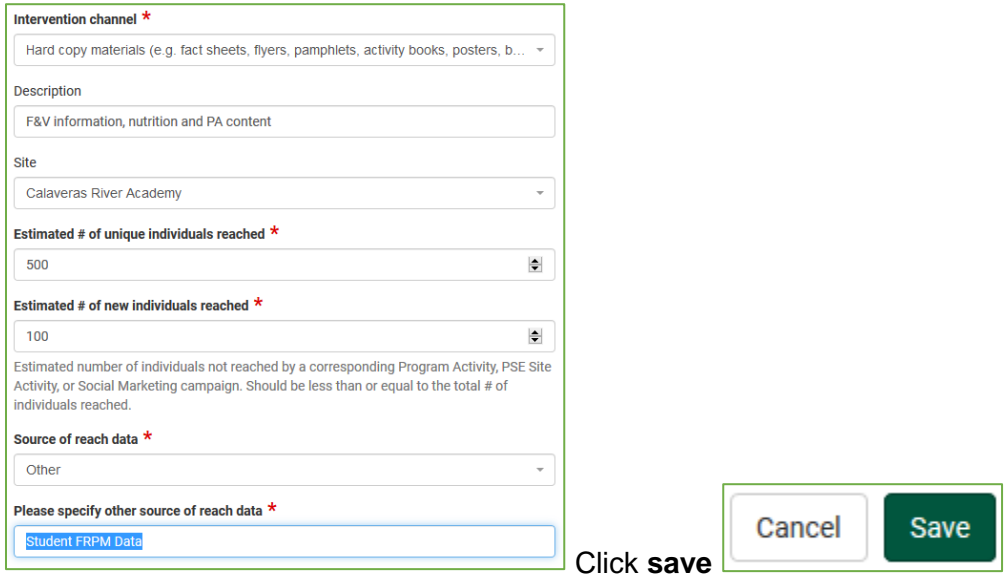

### Finished Intervention Channel

*W:\FSNEPDrop\PEARS\Indirect\Entering Newsletters.docx Revised 8/6/2018 11:04:09 AM*

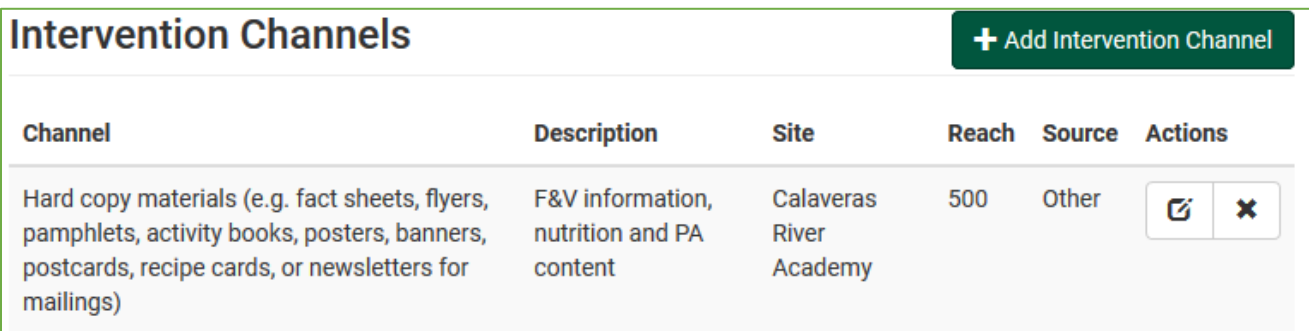

Listing of final entry for first site, continue to add sites and reach for each site distributing the same newsletter:

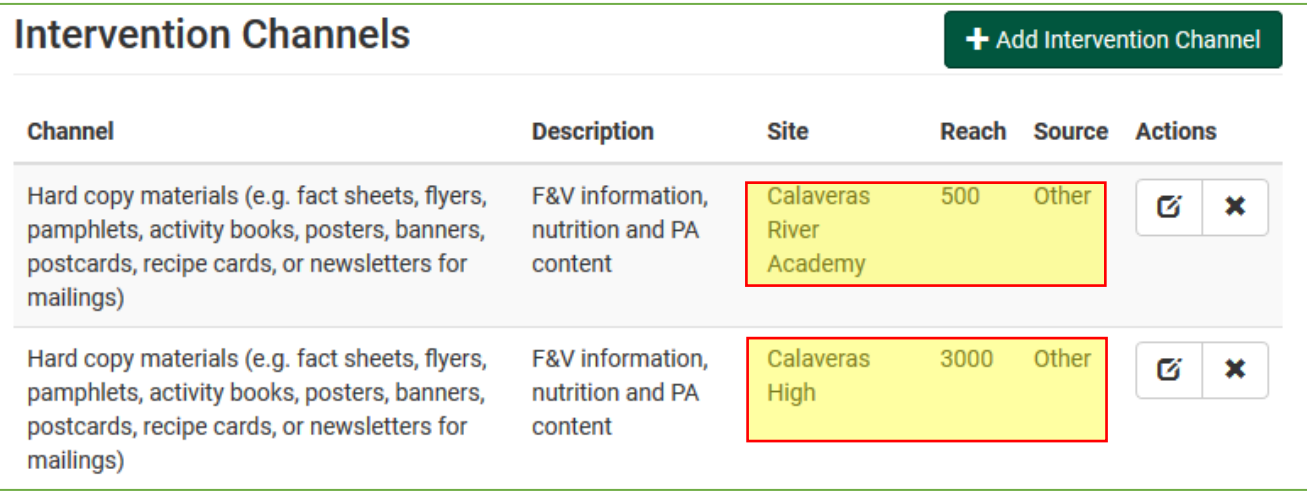

**Entry for Same Newsletters at Multiple Sites**

Other helpful tips to reduce the data entry workload

- If newsletters are distributed monthly, please enter them only once at the end of the year.
	- o For example if a monthly newsletter is distributed for 10 months during the school year to all students in a school or several schools the user may enter the newsletter one time at the end on the year.
		- If the estimated Unique reach was 500 enter  $5,000$  (500  $X$  10 months) then enter the 100 Estimated New Reach. The new reach would remain the same since after the first distribution they would no longer be new individuals.

Using a tracking format similar to the one below throughout the year may be helpful:

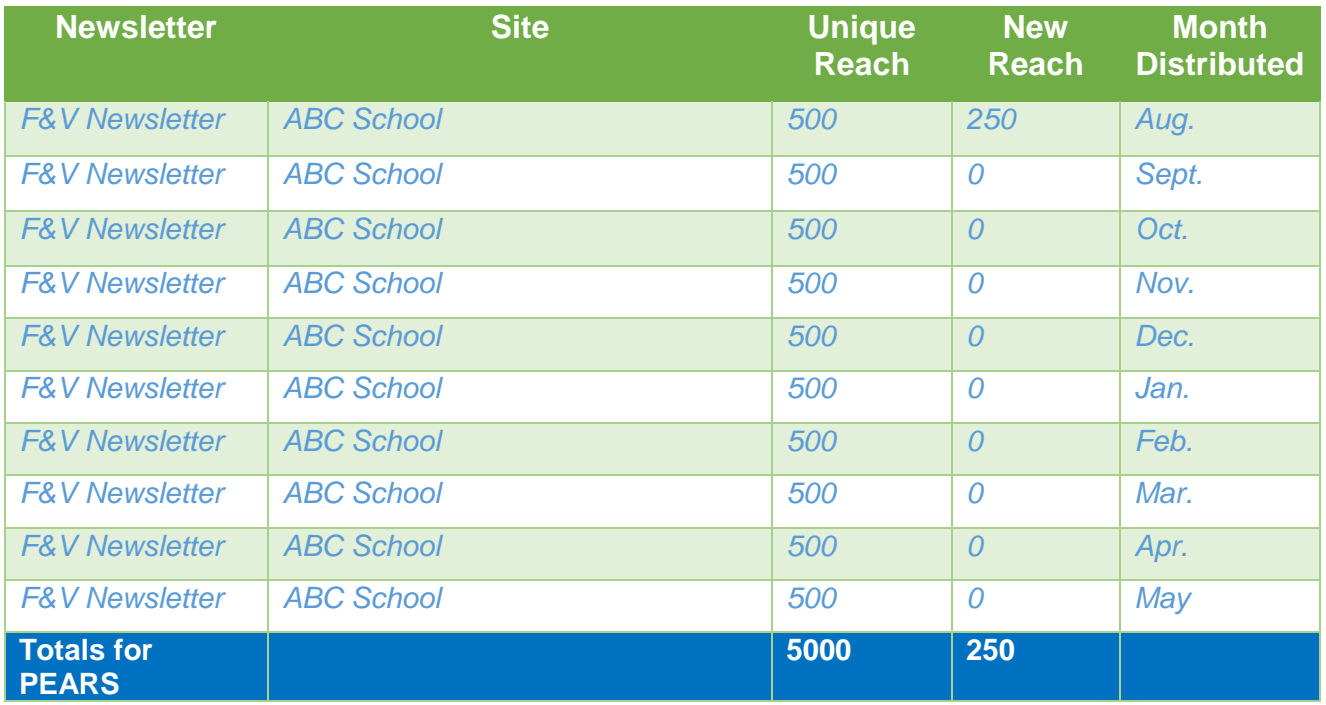

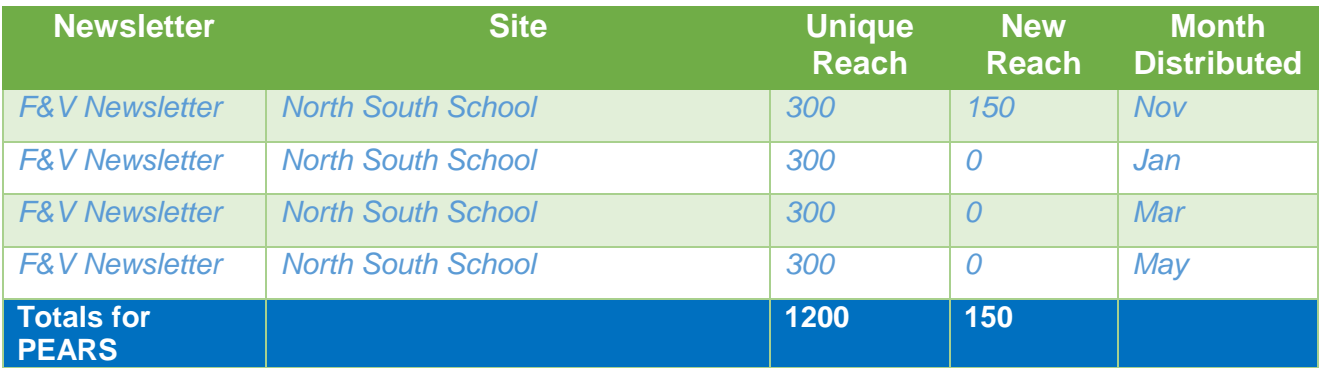